*Step-by-step guide*

# ADESA® DEALERBLOCK.

*Bid now events or buy now pricing*

## **QUICK SEARCH**

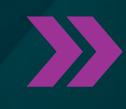

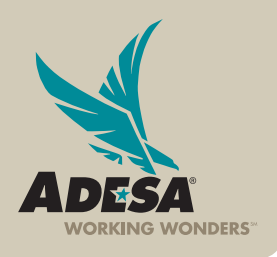

**ADESA.COM** 

**ADESA** 

### **QUICK SEARCH TOOLBAR The smart way to find vehicles**

Take advantage of the smart way to search for vehicles you are interested inon ADESA.com. Use our quick search box to find vehicles faster and more efficiently. With the quick search box, you can enter commonly used search words (or a combination of search words); our system will use your search parameters and provide the vehicles you're looking for.

#### **1. Log on VIA ADESA.COM**

• Enter your user ID and password.

#### IF YOU ARE NOT YET REGISTERED:

- Click REGISTER NOW.
- Complete and submit the online registration form; Customer Connection will then contact you to complete your registration information.

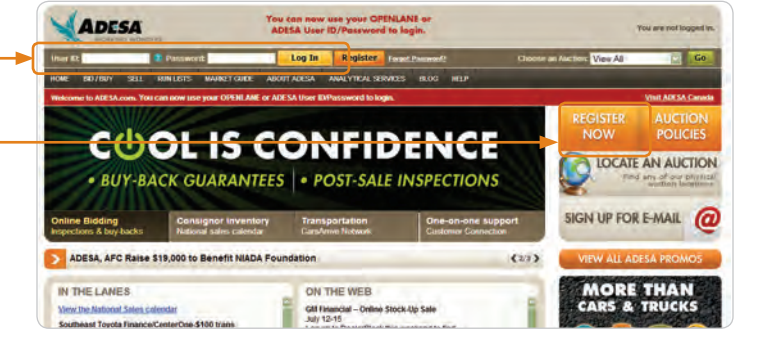

NOTE: Effective July 2013, for users associated to more than one organization, you will be prompted to choose an organization at your first log in. This will set the default for all subsequent logins. Users can change the default organization by accessing MY ADESA in the main navigation and then SITE PREFERENCES in the subnavigation bar.

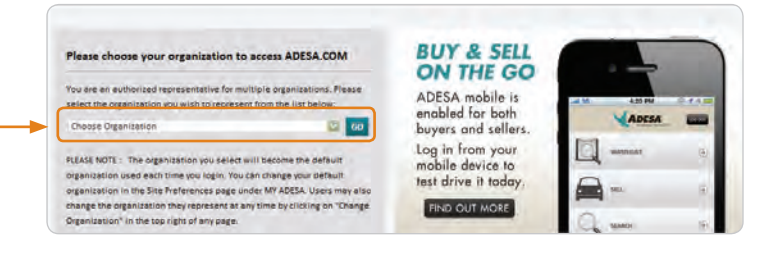

#### **2. ACCESS QUICK SEARCH FIELD**

- Once logged in, click on QUICK SEARCH field on the main navigation bar.
- Enter search word(s) in the search field.
- As you type, vehicles that match your search criteria automatically populate.
- The system shows how many results match your search.

NOTE: The quick search box is available on every page for easy access.

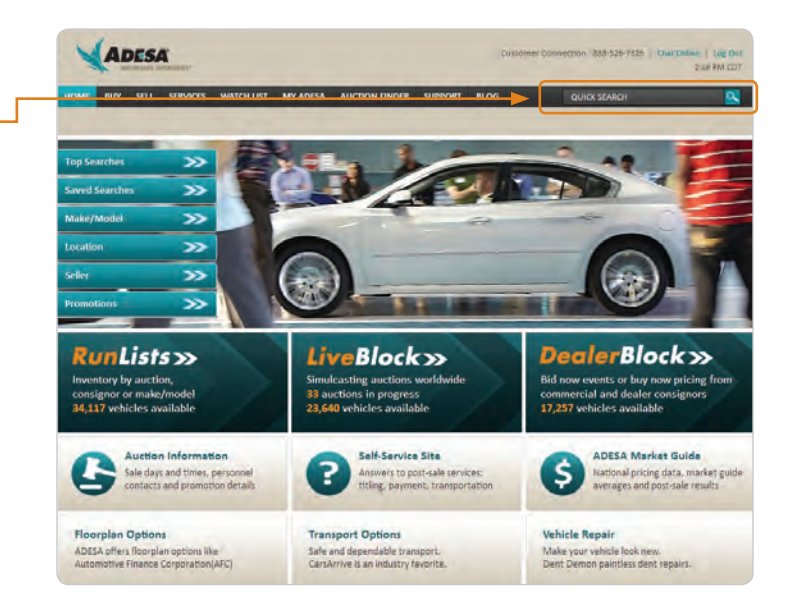

DESA

NOTE: Here are some examples of free-form text search words.

- Last six to ten digits of the VIN
- Year such as 96, 2000 and 2012
- Makes such as Ford, BMW and Toyota
- Model names such as Mustang, X5 and Corolla
- Series such as 5 Series, E Class and F-Series
- Sellers (exact match only) such as Audi Financial Services, Avis Budget and Wheels Inc.
- States such as AZ, CA and Florida
- Exterior colors such as black, gray and red
- Select vehicle options such as navigation, RWD, sunroof, cruise control and leather
- ADESA auction locations such as ADESA Boston or ADESA Des Moines

NOTE: Upon entering search word(s), the auto-complete feature may suggest additional search options; some examples are shown below. You can select from the suggested search options to further refine your search.

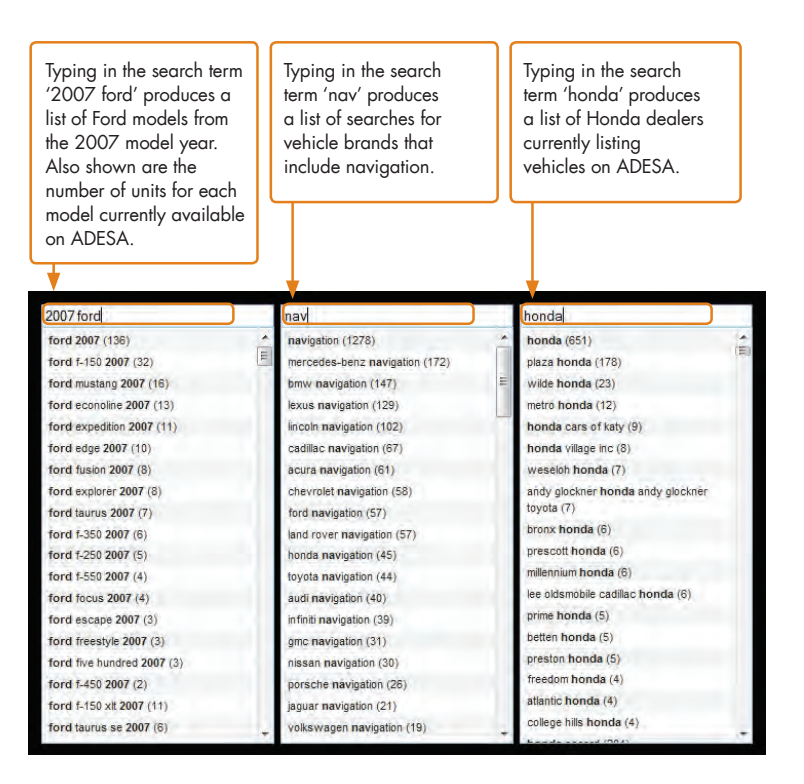

#### **FOR MORE INFORMATION**

For more information, please visit the ADESA Help site at www.help.ADESA.com

#### **QUESTIONS?**

CALL: Customer Connection at 888-526-7326 EMAIL: customerconnection@adesa.com CHAT: Live on www.adesa.com